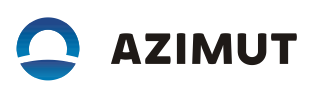

# Инструкция по установке программного обеспечения системы коммутации речевой связи VCS 2700 (RUS.АЕСФ.01132-01):

# **1 ПО АРМ СТКУ**

Для функционирования ПО АРМ СТКУ необходима аппаратная платформа со следующими характеристиками:

64-х битный процессор Intel c частотой не ниже 1 ГГц;

оперативная память не менее 1 ГБ;

жесткий диск не менее 160 ГБ;

видеокарта с видеопамятью не менее 512 МБ;

сетевая карта Ethernet 100Base-TX;

VGA-совместимый монитор не менее 17'', с разрешением не менее 1280х1024;

устройства ввода: клавиатура, мышь.

Для функционирования ПО АРМ СТКУ требуется:

ОС Astra Linux Special Edition (64 бит);

среда выполнения Java Runtime Environment 8 update 202 x64;

файлы свободно распространяемых библиотек и утилит, список файлов и их описание приведены в Приложении А документа «Программное обеспечение АРМ СТКУ. Описание применения» RUS.АЕСФ.01134-01 31 01.

#### *Установка ПО АРМ СТКУ:*

Установка ПО СТКУ осуществляется в следующем порядке:

- установка Java RE 8 update 202 x64;
- установка прикладного ПО.

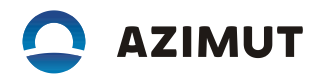

## Установка Java RE 8 update 202 x64:

Скачать из открытых источников дистрибутив среды выполнения Java Runtime Environment 8 up-date 202 x64 - jre-8u202-linux-x64.tar.gz.

Запустить терминал хterm и выполнить команды:

sudo tar -xf jre-8u202-linux-x64.tar.gz -C /usr/lib/jvm/jre-8

sudo my/usr/lib/jvm/jre-8/jre1.8.0\_202/\*/usr/lib/jvm/jre-8

sudo update-alternatives --install "/usr/bin/java" "java" "/usr/lib/jvm/jre-8/bin/java" 0808

#### Установка прикладного ПО:

Скопировать файл TmcsClient XR71 V6.0.14x64 Stripped.zip  $\left( \frac{1}{2} \right)$  $\overline{M}$ VcsBrowser-7.0.7x64 Stripped.zip в каталог/home/tmcs:

Запустить терминал хterm и выполнить команды:

cd /home/tmcs

sudo unzip -q TmcsClient \*.zip -d /opt/tmcsclient

sudo unzip -q VcsBrowser-\*.zip -d /opt/vcsbrowser

sudo chmod a+x /opt/tmcsclient/bin/ConversionTable

sudo chmod  $a+x$ /opt/tmcsclient/bin/\*.sh

sudo chmod a+x /opt/vcsbrowser/bin/\*.sh

sudo touch /opt/tmcsclient/log/tmcslog.log

sudo touch /opt/vcsbrowser/log/vcsbrowser.log

sudo chmod  $a+rw$ /opt/tmcsclient/ $log$ <sup>\*</sup>.log

sudo chmod a+rw /opt/vcsbrowser/log/\*.log

2) Скопировать файлы свободно распространяемых библиотек и утилит в соответствующие каталоги СТКУ клиента и Проводника СКРС. Список файлов и их описание приведены в Приложении А документа «Программное обеспечение APM СТКУ. Описание применения» RUS.AECФ.01134-01 31 01.

3) На рабочем столе создать текстовый файл client.desktop со следующим содержимым:

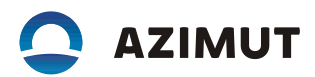

[Desktop Entry]

Name=TMCS Client

Name[ru]=Клиент СТКУ

Type=Application

NoDisplay=false

Exec=/opt/tmcsclient/bin/client.sh

Icon=/opt/tmcsclient/bin/tmcsDesktop.png

Hidden=false

Terminal=false

StartupNotify=false

На рабочем столе создать текстовый файл vcsbrowser.desktop со следующим содержимым:

[Desktop Entry]

Name=VCS Browser

Name[ru]=Проводник СРС

Type=Application

NoDisplay=false

Exec=/opt/vcsbrowser/bin/vcsbrowser.sh

Icon=/opt/vcsbrowser/bin/vcsbrowser.png

Hidden=false

Terminal=false

StartupNotify=false

Для автоматического создания данных ярлыков у НОВЫХ пользователей ОС Astra Linux необхо-димо скопировать файлы client.desktop и vcsbrowser.desktop в каталог /etc/skel/Desktop/

Перейти в каталог /opt/tmcsclient.

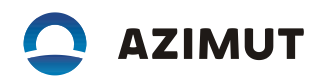

Отредактировать файл Tmcs.ini следующим образом:

[Global]

 $useLoginWindow = true$ 

Запустить клиента СТКУ с помощью значка Клиент СТКУ на рабочем столе c параметрами user/Azimut111.

# **2 ПО Сервер СТКУ**

Для функционирования программы требуется следующее общее (системное) программное обеспечение:

- ОС Astra Linux Special Edition (64 бит);
- СУБД Postgres 10.12 x64;
- среда выполнения Java Runtime Environment 8 update 202 x64;
- файлы свободно распространяемых библиотек, см. Приложение A документа ПО «Сервер СТКУ» Описание применения RUS.АЕСФ.01123-01 31 01.

#### *Установка прикладного ПО:*

Исполняемые и конфигурационные файлы ПО сервера СТКУ поставляются на носителе в виде установочных пакетов deb. Установка ПО «Сервер СТКУ» осуществляется в следующем порядке:

- Установка Java RE 8 update 202 x64.
- Установка TAO 2.4.4 x64.
- Установка сервера СТКУ.

## *Установка Java RE 8 update 202 x64*

Вставить носитель с дистрибутивом JRE 8 update 202 x64, перейти в каталог носителя и выполнить команду:

sudo dpkg -i bellsoft-jre8u275+1-linux-amd64.deb

Дождаться окончания установки

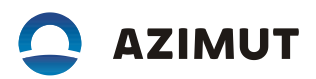

# *Установка TAO 2.4.4 x64*

Выполнить команду:

sudo dpkg -i tao\_2.4.4-0\_amd64.deb

Дождаться окончания установки.

## *Установка сервера СТКУ*

Перейти в каталог поставочного носителя и выполнить команду:

sudo dpkg -i tmcsserver\_6.14.01\_amd64.deb

Дождаться окончания установки.

3 Для загрузки ПО интерфейсных плат оборудования СКРС используется автоматизированный стенд для программирования, настройки и проверки основных параметров по ТУ «Стенд проверки печатных плат» АЕСФ. 442241.001.